# Instructions for Accessing Online Registration – NEW to Baltimore City Public Schools

If during the Online Registration process you need assistance or have a question: Please contact the enrollment official at the local school or email district office at enrollment@bcps.k12.md.us.

- 1. If you are *NEW* to the district or returning from another school district and NONE of your children currently attend Baltimore City Public Schools continue to the next step. *If you have a child currently enrolled in Baltimore City Public Schools, log into your Parent Portal account to access Online Registration.*
- 2. Select your preferred language. Electronic communications regarding this application will be in this language.

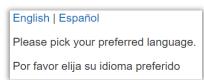

3. Click the "Please Click here for more information!" link to view a list of documents you will need to complete the application process.

| Infinite C Campus Online Registration                                                                                                    |               |
|----------------------------------------------------------------------------------------------------|---------------|
| English   Español           BALTIMORE CITY           PUBLIC SCHOOLS                                                                                                    |               |
| New Student Registration is open for all grade levels.           Before you begin, please gather the following!:           Please Click here for more information!                                                                                                    |               |
| Parent/Guardian First Name                                                                                                    | *             |
| Parent/Guardian Last Name                                                                                                    |               |
| Registration Year                                                                                                    | 2020-2021 🗸 * |
| Parent/Guardian Email Address                                                                                                    | *             |
| Verify Email Address                                                                                                    | *             |
| Please check this box if any student being entered has attended a school in this district in the past. (NOTE: If your student(s) are currently enrolled, please access the online application through the Parent Portal and not this link). Please click here for Parent Portal |               |
| Please type the letters you see displayed in the image below. (case sensitive)                                                                                                    |               |
| Begin Registration                                                                                                    |               |

4. Enter your First Name, Last Name, and your valid email address. You will have to enter the email address twice. This email address will receive a message with the link to begin the application. *If you do not provide a valid email address you will not be able to complete the registration process.* 

- 5. Indicate whether or not a student you are registering has attended Baltimore City Public Schools in the past.
  - a. If any student is RETURNING to Baltimore City Public Schools from another district check the box and continue to the next step.
  - b. If any of your children are currently enrolled in Baltimore City Public Schools, do not complete this form. Instead, click on the "Please click her for Parent Portal" to access your Online Registration through the Parent Portal.

| Infinite Compus Online Registration                                                                                                    |                                                                                                    |               |
|----------------------------------------------------------------------------------------------------|----------------------------------------------------------------------------------------------------|---------------|
| English   Español           BALTIMORE CITY           PUBLIC SCHOOLS                                                                                    |                                                                                                    |               |
| New Student Registration is open for all grade levels.                                                                                                 |                                                                                                    | Click here if |
| Before you begin, please gather the following!:<br>Please Click here for more information!                                                             | Click here if<br>returning from<br>another district.                                                                        |               |
| Parent/Guardian First Name                                                                                                    |                                                                                                    |               |
| Parent/Guardian Last Name                                                                                                    |                                                                                                    |               |
| Registration Year                                                                                                    |                                                                                                    | 2020-2021 ~   |
| Parent/Guardian Email Address                                                                                                    |                                                                                                    | *             |
| Verify Email Address                                                                                                    |                                                                                                    | *             |
| Please check this box if any student being entered has attended a school<br>currently enrolled, please access the online application through the Parer | in this district in the past. (NOTE: If your student(s) are<br>It Portal and not this link) Please click here for Parent Po | rtal          |
| Please type the letters you see displayed in the image below. (case sensiti                                                                            | ive)                                                                                                    |               |
| Begin Registration                                                                                                    | Click here if you have<br>a student currently<br>enrolled in Baltimore<br>City Public Schools.                              |               |

6. After completing all necessary fields, click "Begin Registration". You will receive a confirmation page informing you that an email with the link to the application was sent to one you entered. Open your email to view the message. If you do not see it in your inbox check your spam/junk folder.

Thank you for starting the Online Registration process. The email address you entered will receive an email shortly. That email will contain a link that will lead you to the official registration page. Thank you. Please check your junk/spam folder

7. The email message will explain which documents are required and how to determine your zone school. The message will also include a link to the application. Click the link to begin.

| Congratulations! Welcome to the Baltimore City Public School Online Registration.                                                                                             |   |
|----------------------------------------------------------------------------------------------------|---|
| Children who turn four or five by September 1, 2020, can register for pre-k or kindergarten                                                                                   |   |
| Before you begin, please gather the following:!<br><u>Please Click here for more information!</u>                                                                             |   |
| Please click the link below to begin the registration process.<br>https://baltimore.infinitecampus.org/campus/OLRLoginEmail/bcps?appGUID=205A3BC8-61EC-4368-A9D3-F5750CD09CEE |   |
| Household information:- Proof of Address (only two (2) of the following examples are required)                                                                                |   |
| Complete, recent utility bill (gas, electric, water, telephone, or cable)*                                                                                                    |   |
| Deed or title to residential property                                                                                                    |   |
| Fully-executed, property sales agreement Military housing order Mortgage settlement sheet                                                                                     |   |
| Original, signed (by landlord and tenant) lease agreement reflecting the name(s) of the parent(s)/guardian(s) as tenants                                                      |   |
| Property tax bill or statement                                                                                                    |   |
| Recent bank or mortgage statement*                                                                                                    |   |
| Recent employer pay stub*                                                                                                    |   |
| Recent homeowner, renter, or medical insurance statement*                                                                                                    | Ŧ |
| Zone Schools- Diase Click here for your zone school information I                                                                                                    |   |

8. Select your preferred language (again). District communications will use this selected language, if available.

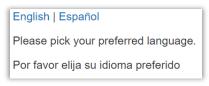

9. Verify you are the person who is authorized to complete the application and the data you enter in it will be accurate and true to the best of your knowledge. Type your first and last name and then electronically sign on the signature line.

| Infinite Contine Registration                                                                                                    | BALTIMORE CITY<br>public schools       | Application Number 5243 |
|----------------------------------------------------------------------------------------------------|----------------------------------------|-------------------------|
| English   Español         BALTIMORE CITY<br>PUBLIC SCHOOLS       Welcome Michele Custom! Please type in your first         and last name in the box below.       By typing your name into the box below you attest that you are the person<br>authenticated into this application or an authorized user of this account, and the data<br>you are entering/verifying is accurate and true to the best of your knowledge.         Please sign on the line below. | Type your First and<br>Last Name here. |                         |
| Clear Submit                                                                                                    | ally sign your name here.              |                         |

#### 10. An instruction page will appear. Read it carefully and follow the instructions.

| English   Español                                                                                                    |
|----------------------------------------------------------------------------------------------------|
| BALTIMORE CITY<br>public schools                                                                                                    |
| Congratulations! Welcome to the Baltimore City Public Schools Online Registration.                                                                                                    |
| Children who turn four or five by September 1, 2020, can register for pre-k or kindergarten.                                                                                                    |
| Before you begin, please gather the following:                                                                                                    |
| Household information:- Proof of Address (only two (2) of the following examples are required)     Complete, recent utility bill (gas, electric, water, telephone, or cable)*     Deed or title to residential property     Fully-executed, property sales agreement     Military housing order     Mortgage settlement sheet     Original, signed (by landlord and tenant) lease agreement reflecting the name(s) of the parent(s)/guardian(s) as tenants     Property tax bill or statement*     Recent bank or mortgage statement*     Recent homeyover, renter, or medical insurance statement*                                                                                                    |
| Process for insome services, relief, of medical models accesses     Recent letter from Social Security Administration, Social Services, Maryland Vehicle Administration, Internal Revenue Services, or Maryland Judicial System*     Recent = within the last sixty (60) days     Parent information:- home, work, and cell phone numbers, email addresses     Photo ID of the parent/legal quadrating (driver's license, passport, allen/permanent resident card, military ID, employment authorization card, ISAP card, DHS/DOJ/DOS                                                                                                    |
| immigration and refugee resettlement forms)                                                                                                    |
| <ul> <li>Student information: - Proof of Student Identity &amp; Age</li> <li>Birth certificate or other government-issued document (passport, military ID, birth registration, DHS/DOJ/DOS immigration and refugee resettlement forms)</li> </ul>                                                                                                    |
| <ul> <li>Income information:- Proof of Monthly Income - <u>Prekindergarten enrollees only (must provide name, date, amount of income for a period of one month)</u>.</li> <li>Earnings - wages and salary (paycheck stub, pay envelope, letter from employer stating gross wages paid and how often they are paid)</li> <li>Earnings of self-employed business person or fammer (business or famming documents – ledger books or self-issued paycheck stub or last year's tax return)</li> <li>Cash income (letter from employer stating wages paid and frequency and employer's contact information)*</li> <li>Child support or alimony (copies of checks or other proof of payments received, bank statements, court decree, or notarized agreement)</li> <li>Retirement/pension (official statement of benefits received, pension award notice)</li> <li>R. Benefit or railroad retirement (official statement of benefits received, nalivoad retirement award letter)</li> <li>SNAP/TANF/Medicaid (SNAP/TANF documentation or signed, dated letter from the SNAP/TANF office verifying benefits)</li> <li>Social security retirement (retirement tetter, official statement of benefits received, monthly check)</li> <li>Supplemental security income (SSI) (SSI eligibility letter, SSI check, official statement of benefits received, bank statement indicating deposit into account)</li> <li>Umerployment compensation/disability or workers' compensation (notice of eligibility from state employment office, copy of disability award letter/unemployment compensation award letter, check stub, agency records)</li> <li>*Recent = within the last sixt (60) days</li> <li>Zone School: Please Click here for your zone school information!</li> </ul> |
| <ul> <li>Some School - Prease Calck here for your zone school minormation</li> <li>Note: Required fields are marked with a red asteristic, and the district will receive the data exactly as it is entered. Please be careful of spelling, capitalization and punctuation. Dates should be entered as MM/DD/YYYY and phone numbers as xox-xox-xox.</li> </ul>                                                                                                    |
| Please Click here for more information!                                                                                                    |
| Begin Online Registration/Update                                                                                                    |
|                                                                                                    |

- 11. Click "Begin Online Registration/Update" to begin the application. You may need to make the window full screen. Click x in the upper right corner to make it full screen.
- 12. Make note of the Application Number. You will need this number to:
  - a. stop and return to the application at a later date
  - b. request assistance regarding the application

| Infinite Online Registration                    | BALTIMORE CITY<br>PUBLIC SCHOOLS Application Number 5243        |
|-------------------------------------------------|-----------------------------------------------------------------|
| * Indicates a required field                    | Make note of the<br>Application Number<br>for future reference. |
| Next > Home Address Hailing Address SaveConflue |                                                                 |

13. You must complete all of the forms in the order presented. Any field with an \* (red asterisk) is required. You will not be able to move on in the application without completing all required fields. Click "Next" to move to the next pleat.

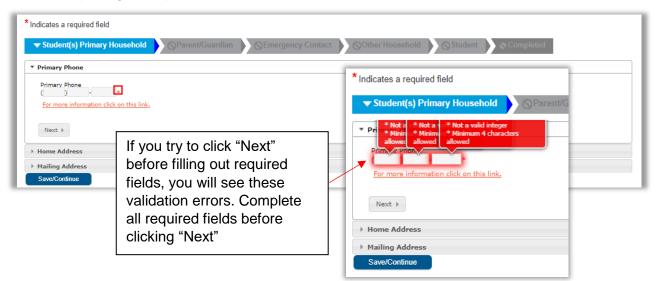

14. On the Home Address pleat of the application you can upload the two (2) proofs of residency, proof of parent/guardian identity, and income verification. If you are unable to electronically provide the documents, please contact the enrollment official at the local school or email district office at <u>enrollment@bcps.k12.md.us</u>

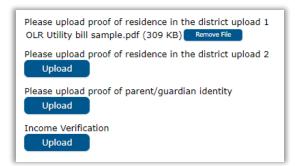

15. If you have a separate Mailing Address, uncheck the "The household has no separate Mailing Address" checkbox and complete the Mailing Address information. If you do not have a separate mailing address, click "Save/Continue".

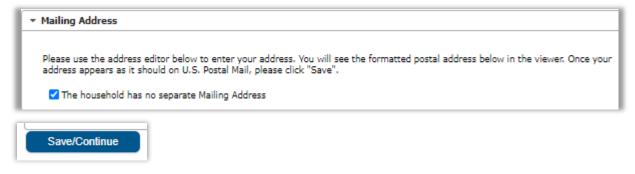

- 16. Once you have completed a section of the application, it will turn green and have a white checkmark next to it. You may return to the section at any time before submitting the application by clicking on it. Reasons you may want to return to a section:
  - a. Information provided is incorrect and needs to be corrected
  - b. Documents were not available for upload at the time you completed the section but now you have them to upload

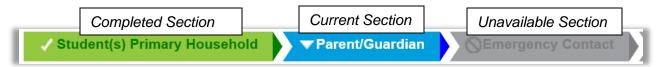

17. The next section is the Parent/Guardian section. Enter your information as the Parent/Guardian first.

| ✓ Student(s) Pri                 | imary Household   Parent/Guardian  Emergency Contact            |
|----------------------------------|-----------------------------------------------------------------|
| Parent/Guardia                   | n Name: Parent Example                                          |
| <ul> <li>Demographics</li> </ul> |                                                                 |
| Enter the p                      | Add Parent/Guardian Title                                       |
| First Name                       |                                                                 |
| Middle Na                        | Please add any Parent/Guardian including yourself in this area. |
| Last Name                        |                                                                 |
| Suffix                           |                                                                 |
| Birth Date                       |                                                                 |
| Gender                           |                                                                 |
|                                  |                                                                 |
|                                  |                                                                 |
| -                                |                                                                 |
|                                  | Ok                                                              |

- a. If you live with the student, click "Next".
- b. If you do not live with the student, uncheck the "Please check this box if the person lives at the address listed below" checkbox and complete the information for where you live. Click "Next".

# BALTIMORE CITY public schools

|                                               | Lives with Student                                                                                                    |                                                                                                    |
|-----------------------------------------------|----------------------------------------------------------------------------------------------------|----------------------------------------------------------------------------------------------------|
| ✓ Student(s) Prima                            | y Household Parent/Guardian Emergency Conta                                                                                                    |                                                                                                    |
| Parent/Guardian Na                            | ame: Michele Custom                                                                                                    |                                                                                                    |
| <ul> <li>Demographics</li> </ul>              |                                                                                                    |                                                                                                    |
| Enter the parent/                             | guardian you wish to enter. Please review and complete the following:                                                                                                    |                                                                                                    |
| First Name                                    | Michele *                                                                                                    |                                                                                                    |
| Middle Name                                   |                                                                                                    |                                                                                                    |
| Last Name                                     | Custom *                                                                                                    |                                                                                                    |
| Suffix                                        | ~                                                                                                    |                                                                                                    |
| Birth Date                                    | Q                                                                                                    |                                                                                                    |
| Gender                                        | Female 🗸 *                                                                                                    |                                                                                                    |
| Next > > Contact Information > Migrant Worker | Dontinue<br>Dontinue<br>Diana click c<br>Diana click c<br>D | Does Not Live with Student<br>rson lives at the address listed below.<br>123 Blessing St<br>Baltimore, MD 21223<br>this parent.<br>but will see the formatted postal address below in the viewer. Once your address appears as it<br>eld.<br>Id be entered into the Street Number field, E should be entered into the first N,S,E,W field,<br>nd St should be entered in the St,Ave,Blvd,etc. field. |
|                                               | Street Number N,S,E,W Street N                                                                                                    | Alame Street Abbreviation N,S,E,W Apartment                                                                                                    |
|                                               | * Clear Address Fields Click on your address if it appears in box                                                                                                    |                                                                                                    |
|                                               | Phone Number ( ) -                                                                                                    |                                                                                                    |

18. Enter Contact Information and Contact Preferences. *At least one phone number is required*. When completed, click "Next".

| <ul> <li>Contact Information</li> </ul>                                                                                      |                                                                                                    |                                                                                                    |             |               |             |            |         |            |         |
|----------------------------------------------------------------------------------------------------|----------------------------------------------------------------------------------------------------|----------------------------------------------------------------------------------------------------|-------------|---------------|-------------|------------|---------|------------|---------|
| At least one Phone Num                                                                                                    | ber is required.*                                                                                                    |                                                                                                    |             |               |             |            |         |            |         |
| Enter the contact inform                                                                                                    | ation and how you'd prefer to receive the different types                                                                                                    | 5 ,                                                                                                    |             |               | Contact Pre |            |         | <b>T</b> 1 | D : 1   |
| Cell Phone                                                                                                    | ( ) -                                                                                                    | Er                                                                                                    | mergency H  | lign Priority | Attendance  | Benavior   | General | leacher    | Private |
| Work Phone                                                                                                    | ( ) - x                                                                                                    |                                                                                                    |             |               |             |            |         |            |         |
| Other Phone                                                                                                    | ( ) - ×                                                                                                    |                                                                                                    |             |               |             |            |         |            |         |
| Email                                                                                                    | * mom@email.com                                                                                                    |                                                                                                    | <           | <             |             |            | ✓       | <          |         |
| or                                                                                                    |                                                                                                    |                                                                                                    |             |               |             |            |         |            |         |
| Has no e-mail                                                                                                    |                                                                                                    |                                                                                                    |             |               |             |            |         |            |         |
| Secondary Email                                                                                                    |                                                                                                    |                                                                                                    |             |               |             |            |         |            |         |
| High Priority - Markin<br>Attendance - Marking<br>Behavior - Marking thi<br>General - Marking this<br>Teacher - Marking this | Preferences<br>this checkbox will use this method of contact for emerge<br>g this checkbox will use this method of contact for mess<br>this checkbox will use this method of contact for attend<br>is checkbox will use this method of contact for behavior<br>checkbox will use this method of contact for general sci<br>checkbox will use this method of contact for teacher-se<br>er or email should be listed as private | ages labeled as High Priority Notific<br>ance messages.<br>messages.<br>hool messages, such as those sent | by the scho |               |             | ng assignm | nents.  |            |         |

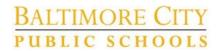

19. Indicate whether or not you are a Migrant Worker. This information is used for State Reporting. When finished, click "Save/Continue".

| <ul> <li>Migrant Wor</li> </ul> | Migrant Worker                                                                                                    |  |  |  |  |  |
|---------------------------------|----------------------------------------------------------------------------------------------------|--|--|--|--|--|
|                                 | Has this person, within the past 36 months, relocated with the intent to obtain seasonal or temporary employment in agriculture, fishing,<br>and dairy of food processing work? |  |  |  |  |  |
|                                 | Yes, this individual is a migrant worker                                                                                                    |  |  |  |  |  |
| -                               | In this individual is not a migrant worker For more information click on this link.                                                                                             |  |  |  |  |  |
|                                 |                                                                                                    |  |  |  |  |  |
| 4 Previous                      |                                                                                                    |  |  |  |  |  |
| Delete                          | Cancel Save/Continue                                                                                                    |  |  |  |  |  |

20. If you need to add another Parent/Guardian click the "Add New Parent/Guardian" button and repeat steps 17-19. Once finished with adding Parent/Guardians, click "Save and Continue".

| / Student(s) Prim<br>Parent/Guard                                                                                                    |           | Parent/Guardian | Emergency Contac | ct Other Household Student Comple |  |  |
|----------------------------------------------------------------------------------------------------|-----------|-----------------|------------------|-----------------------------------|--|--|
| First Name                                                                                                    | Last Name | Gender          | Completed        |                                   |  |  |
| Michele                                                                                                    | Custom    | F               | 1                | Edit/Review                       |  |  |
| Marvin                                                                                                    | Custom    | м               | 1                | Edit/Review                       |  |  |
| Please list all primary Parent/Guardian's in this area. Yellow - Indicates that person is missing required information. Select the highlighted row to continue.  - Indicates that person is completed. |           |                 |                  |                                   |  |  |
| Add New Parent/Guardian Back Save/Continue                                                                                                    |           |                 |                  |                                   |  |  |

If a parent is missing required information, the parent will be highlighted in yellow. Click the "Edit/Review" button to go into the parent/guardian's information to add what is required.

| _Parent/Guardian                                                                                                    |                                |                         |                          |             |  |  |  |
|----------------------------------------------------------------------------------------------------|--------------------------------|-------------------------|--------------------------|-------------|--|--|--|
| First Name                                                                                                    | Last Name                      | Gender                  | Completed                |             |  |  |  |
| Michele                                                                                                    | Custom                         | F                       | 1                        | Edit/Review |  |  |  |
| Marvin                                                                                                    | Marvin Custom Edit/Review      |                         |                          |             |  |  |  |
| Please list all primary                                                                                                    | Parent/Guardian's in this area | <u>a.</u>               |                          |             |  |  |  |
| Yellow - Indicates th                                                                                                    | nat person is missing required | information. Select the | highlighted row to conti | inue.       |  |  |  |
| <ul> <li>Indicates that person is completed.</li> </ul>                                                                      |                                |                         |                          |             |  |  |  |
|                                                                                                    |                                |                         |                          |             |  |  |  |
| • 'One or more parent/guardian(s) are missing required information. This information must be entered before moving forward.' |                                |                         |                          |             |  |  |  |

21. Click "Add New Emergency Contact" to add the person who is to be contacted in the event a parent/guardian cannot be reached. *Parent/Guardians should not be entered in this section.* Repeat for any additional Emergency Contacts. Click "Save/Continue".

| Emergency Contact Infor                                    | mation                                                              |
|------------------------------------------------------------|---------------------------------------------------------------------|
| Please enter Emergency Con<br>already entered in Parent/Gu | ntacts. Do not enter Parent/Guardian(s) here if<br>uardian section. |
|                                                            |                                                                     |
|                                                            |                                                                     |
|                                                            | Ok                                                                  |

| Emergency Contact                                                                      |                                     |                                |                                             |
|----------------------------------------------------------------------------------------|-------------------------------------|--------------------------------|---------------------------------------------|
| First Name La                                                                          | ist Name                            | Gender                         | Completed                                   |
| in AN EMERGENCY, if parent/guardian can<br>required before a student is released to en |                                     | f the following Emergency Cont | tacts listed. Proper identification will be |
| Yellow - Indicates that person is missing  - Indicates that person is completed.       | required information. Select the hi | ghlighted row to continue.     |                                             |

Name and Contact Information are required (at least one phone number).

The Verification pleat is where you indicate where the Emergency Contact lives.

- a. If the person lives in the household with the student, check the "Please check this box if this person lives at the address listed below" checkbox.
- b. If the person does not live in the household, enter their address in the address fields.

| - E        | <ul> <li>Verification</li> </ul>                                         |                                                                                                    |         |
|------------|--------------------------------------------------------------------------|----------------------------------------------------------------------------------------------------|---------|
|            | Please enter the address fo system.                                      | or this emergency contact. This information will only be used to verify the contact doesn't already appear in our |         |
| Lives with |                                                                          | Please check this box if this person lives at the address listed below.<br>1 Benn Way<br>Baltimore, MD 21236      |         |
|            | <mark>or</mark><br>Address Line 1                                        | 123 Main St Apt 4                                                                                                 | Student |
|            | Address Line 2                                                           | Baltimore, MD 21236                                                                                               |         |
|            | <u>Example</u><br>Address Line 1 - 123 S Ma<br>Address Line 2 - Schenect |                                                                                                    |         |

22. If children live with the student and are not yet of age to attend school (Ages 0-3 years), please enter their information in the Other Household section. Otherwise, click "Save/Continue". *This is NOT where you enter the Student's information.* 

| Student(s) Primary                        |                                                                                        | ian 🗸 Emergency Co                | ntact                                            |
|-------------------------------------------|----------------------------------------------------------------------------------------|-----------------------------------|--------------------------------------------------|
| )ther Househol<br>First Name              | Last Name                                                                              | Gender                            | Completed                                        |
|                                           | n of the Primary Household not currently<br>erson is missing required information. Sel |                                   |                                                  |
| <ul> <li>Indicates that person</li> </ul> | 5 .                                                                                    | ect the highlighted row to contin | Younger child who lives with the Student but not |
| Add New Household Me                      | mber (Child not currently enrolled)                                                    |                                   | old enough to enroll.                            |
| Back Save/Contin                          |                                                                                        | ild lives with the st             | udent                                            |

#### Example Other Household

| / Student(s) Prima | ary Household | ✓ Parent/Guardian | Emergency Contact | ✓Other Household |
|--------------------|---------------|-------------------|-------------------|------------------|
| ame: : Little Bro  | ther Example  |                   |                   |                  |
| Demographics       |               |                   |                   |                  |
| First Name         | Little        | *                 |                   |                  |
| Middle Name        | Brother       |                   |                   |                  |
| Last Name          | Example       | *                 |                   |                  |
| Suffix             | ~             |                   |                   |                  |
| Birth Date         | 01/01/2019    | ā                 |                   |                  |
| Gender             | Male 🗸 *      |                   |                   |                  |

23. Click "Add New Student" to enter the information for the student(s) to be enrolled. You will add students one at a time, completing one student before adding any additional students.

| <b>/ Student(s) Prima</b><br>Student             | rry Household 🔰 🗸 Parer                                    | nt/Guardian 🔷 🗸 En            | nergency Contact   | ✓ Other Household | Student Comp |
|--------------------------------------------------|------------------------------------------------------------|-------------------------------|--------------------|-------------------|--------------|
| First Name                                       | Last Name                                                  | Gender                        | School             | Completed         |              |
| Please include all new                           | and returning student who are not                          | active in city schools        |                    |                   |              |
| Yellow - Indicates tha<br>✓ - Indicates that per | at person is missing required inform<br>rson is completed. | nation. Select the highlighte | d row to continue. |                   |              |
| Add New Student<br>Back                          |                                                            |                               |                    |                   |              |

- a. Complete the Demographics pleat. Be sure to fill in all required fields.
  - i. To complete the "Zone School" field, click the "Check your Zone School". Select the listed school for the appropriate grade of the student.

| BALTIMORE CITY<br>PUBLIC SCHOOLS      | I am a Student Parent or Gu | ardian Staff Member Comm                                  | unity Member                                                     | <u>为了翻译</u><br>Staff login | BALTIMORE CITY<br>PUBLIC SCHOOLS                                                                                                    | Application Number 524     |
|---------------------------------------|-----------------------------|-----------------------------------------------------------|------------------------------------------------------------------|----------------------------|----------------------------------------------------------------------------------------------------|----------------------------|
| PUBLIC SCHOOLS                        | Schools A-Z                 | Directory of Topics                                       | About the                                                        | District                   |                                                                                                    |                            |
|                                       |                             |                                                           | ŝ                                                                | Site search Q              | Other Household                                                                                                    | tori                       |
| Filter Schools                        | < 🕅 Map view                | E List view                                               |                                                                  |                            | V Statem Compte                                                                                                    |                            |
| Search by school name or numb         | ier                         | 50<br>Abbottston Elemer<br>School                         | nool Profile →<br>ntary                                          |                            | verify or add the information below. Please update any information that<br>se enter both in the box marked 'last name'. Please enter both names<br>Enrollment Grade Kindergarten V | without a dash in between. |
| Zoned Schools Address See Wy location | rch +                       | 1300 Gorsuch Avenue<br>Baltimore, MD 21218                | School leader:<br>Cathleen Miles<br>Grades served:<br>Pre-k to 5 |                            | Birth Country United States Zone School* Check Your Zone School School Racement Request (only select Yes if you want are requesting a different No ✓                               | <u> </u>                   |
| <ul> <li>✓ Grade</li> </ul>           |                             | Compare 💡                                                 |                                                                  |                            |                                                                                                    |                            |
| <ul> <li>Management Type</li> </ul>   |                             | Sch                                                       | nool Profile →                                                   |                            |                                                                                                    |                            |
| Enrollment Type                       |                             | 427<br>Academy for Colle<br>Career Exploration            |                                                                  |                            |                                                                                                    |                            |
| CTE Pathways                          |                             |                                                           | School leader:<br>Nicholas                                       |                            | Transcripts or any other)                                                                                                    |                            |
| - Program                             |                             | 1300 W 36th Street<br>Baltimore, MD 21211<br>410-396-7607 | D'Ambrosio<br>Grades served:                                     |                            | registration)                                                                                                    |                            |
| Sorting                               |                             | Compare 😜                                                 | 6 to 12                                                          | J                          |                                                                                                    |                            |

b. If requesting a School Placement or if you have received a Placement Letter, select "Yes" from the School Placement Request drop-list. You will be asked to complete the Placement School Choice fields and to upload a Placement Letter.

| Please complete this section ONLY if you are a high school student or<br>would like consideration to be assigned to a school OUTSIDE of your<br>zone/boundary school. All requests to be assigned outside of your<br>zone, or to change the school assignment (transfer) MUST be<br>approved by the Office of Enrollment, Choice, & Transfers (or other<br>district offices with enrollment authority per Board Policy). Please list<br>your preferred considerations for school assignment in ranked order.<br>Feel free to use the comments box to explain why you are making this |                                                     |
|----------------------------------------------------------------------------------------------------|-----------------------------------------------------|
| request.<br>Leave the School Blank and complete rest of the application and save                                                                                                    | If Requesting Placement                             |
| it.                                                                                                    | or a Placement Letter                               |
| Need help? click here to schedule an online appointment                                                                                                    | has been received,                                  |
| Placement school                                                                                                    | complete the Placement                              |
| Placement school  choice 2                                                                                                    | School fields and upload the letter (if available). |
| Placement school  choice 3                                                                                                    |                                                     |
| Additional notes                                                                                                    |                                                     |
| If you have already received a placement letter from district offi                                                                                                    | ce or school, please upload the document below:     |
| Upload Placement Letter                                                                                                    |                                                     |

If you need help, click the "Need help? click here to schedule an online appointment" link to schedule an online appointment.

c. If available, upload a copy a proof the student's age and identity (birth certificate, birth registration).

| Please upload proof of student | age and identity (birth certificate, birth registration) |
|--------------------------------|----------------------------------------------------------|
| Upload Birth Certificate       |                                                          |

When the Demographics pleat has been completed, click "Next".

24. Indicate whether the student takes medications or is not, click "No Medications".

- a. To add Medications: Click "Add Medication" and enter in the required data. Comments will be visible to approval admins and nurses. Repeat if there are multiple medications a student takes.
- b. If available, please upload a copy of the student's immunization records.

| Health Services - Medications |                          |                        |                                 |                                                                   |                   |
|-------------------------------|--------------------------|------------------------|---------------------------------|-------------------------------------------------------------------|-------------------|
| No medications                | No medications           |                        |                                 |                                                                   |                   |
| Add Medication                | Medication*<br>Albuterol | Where Taken*<br>Both 🗸 | Medication Type*<br>As needed ¥ | Comments and Instructions<br>Student carries inhaler at all times | Remove Medication |
| Please upload a copy of immu  | nization records.        |                        |                                 |                                                                   |                   |
| Upload Immunizations          |                          |                        |                                 |                                                                   |                   |

Click "Next" to move on to the next section. Complete all sections with necessary information and when available, upload necessary documents. When documents are uploaded they will appear similar to the image below.

Please upload a copy of immunization records. OLR immunizations sample.jpg (60 KB) Remove File

- 25. When you get through to the Health Services Medical or Mental Health Conditions pleat, indicate whether the student has a medical or mental health condition.
  - a. If no condition exists, click the "No medical or mental health conditions" check box and click "Next".
  - b. If a student has a condition:
    - i. Click the "Add Condition" button.
    - ii. Select the appropriate Condition from the drop list.
    - iii. Enter any comments/instructions (if necessary).
    - iv. Repeat for any other conditions.
    - v. When finished click "Next".

| Health Services - Medical or Mental Health Conditions |                           |                  |
|-------------------------------------------------------|---------------------------|------------------|
| No medical or mental health conditions                |                           |                  |
| Condition*<br>Asthma                                  | Comments and Instructions | Remove Condition |
| Condition*<br>Diabetes                                | Comments and Instructions | Remove Condition |
| Add Condition                                         |                           |                  |

26. Complete the Student Services pleat. If the student has an IEP, 504, or GIEP, please upload a copy (if available) by clicking the "Upload Supporting Documents" button. When finished click "Next". **Note:** Please feel free to upload other documents that you would like the enrollment officials to consider in reviewing your application.

| ▼ Student Services                                                                                                    |            |
|----------------------------------------------------------------------------------------------------|------------|
| Does your student have a current 504 plan?                                                                                      | v *<br>v * |
| Has your student previously received gifted/talented services?                                                                  | v *        |
| Please check all items below that apply to the student (please note that this information will school prepare needed supports): | help the   |
| Child is not fully toilet trained                                                                                               |            |
| Parent/guardian has a chronic illness or is disabled                                                                            |            |
| Child experienced death of a parent(s)                                                                                          |            |
| Child had a birth weight of six pounds or less                                                                                  |            |
| Child is/was in foster care                                                                                                    |            |
| Child has/had delayed speech/language                                                                                           |            |
| Child has a sibling with learning difficulties                                                                                  |            |
| Child had exposure to lead                                                                                                    |            |
| Child has/had a serious injury or trauma exposure                                                                               |            |
| Parent or sibling is receiving special education services                                                                       |            |
| Child has asthma                                                                                                    |            |
| Child has long-term use of medication                                                                                           |            |
| Child has hearing problems                                                                                                    |            |
| Parent has concerns about child's development                                                                                   |            |
| Child has vision problems                                                                                                    |            |
| Child has/is receiving speech/language therapy                                                                                  |            |
| Child has/is receiving occupational therapy                                                                                     |            |
| Unload Compating Decompatio                                                                                                    |            |
| Upload Supporting Documents                                                                                                    |            |
| Upload                                                                                                    |            |
|                                                                                                    |            |
| ↓ Previous Next                                                                                                    |            |
|                                                                                                    |            |

27. Complete the Language Information pleat. The information is for Federal and State Reporting. If a language other than English is indicated on two or more of the three required questions, the student will be assessed for English language support services. Additional criteria for testing may be considered.

| re of the three questions below, the student | will be assessed for English      |
|----------------------------------------------|-----------------------------------|
| lay be considered.                           |                                   |
| English                                      |                                   |
| Abkhazian                                    | ~                                 |
| Abkhazian                                    | ~                                 |
|                                              |                                   |
|                                              |                                   |
|                                              |                                   |
| ervices? 🗸                                   |                                   |
|                                              | English<br>Abkhazian<br>Abkhazian |

- 28. If the student is transferring from another school district, please provide the information for the Previous School, including whether the student is currently expelled or suspended from a school.
  - a. If the student is suspended or expelled from another school, please explain.

| regarding this student's prior schools. |                                                                      |
|-----------------------------------------|----------------------------------------------------------------------|
|                                         |                                                                      |
|                                         | Is your student currently suspended or expelled from another school? |
|                                         |                                                                      |
| ~                                       | If Yes, please explain:                                              |
| <b>~</b>                                | ▶                                                                    |
| ( ) -                                   |                                                                      |
| ſ                                       |                                                                      |

- 29. Define the Relationships the Parents/Guardians have to the student.
  - Indicate which parents have guardian rights, who should receive mail, have access to the student's information via the parent portal, and who should receive messenger messages.
  - b. If a Parent does not live with the student in the Primary household but the student lives with the parent in a secondary household, click the "Secondary Household" button.
  - c. Select the "Contact Sequence". Whoever should be contacted first should have "1" as the "Contact Sequence". Sequence numbers must be unique for each person.
  - d. DO NOT SELECT "No Relationship" if the parent/guardian listed has a relationship to the student. This will delete all of the relationship fields for that parent.
- Relationships Parent/Guardians At least one person must be marked as 'Guardian'.\* Relationship\* Contact Sequence\* Name Guardian Mailing Portal Secondary Household No Relationship Messenger Mother 🗸 ~ ~ Parent Example 1 ¥ Description of Contact Preferences Guardian - Marking this checkbox will flag this person as legal guardian to the student. Mailing - Marking this checkbox will flag this person to receive mailings for the student. Portal - Marking this checkbox will flag this person as a portal account, and this person will be able to view student information within the portal for this student. Messenger - Marking this checkbox will flag this person to receive messages from the District's messenger system. Secondary Household - Marking this checkbox will indicate that the student has a secondary household membership with this person Contact Sequence - Adding a sequence number on contacts will prompt district staff to contact these persons in the order that you specify. Parent/Guardians should start with a sequence of 1. No Relationship - Marking this checkbox will indicate that this person does not share a relationship to the student. By checking this checkbox you are indicating that this person no longer has a relationship to the student. The relationship will be ended if one exists. For more information click on this link
- e. Once finished, click "Next".

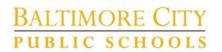

30. Define the relationship the Emergency Contact has to the student as well as the contact sequence. Click "Next".

| ium of (1) Emergency Contacts are n | equired*      |                   |    |                 |
|-------------------------------------|---------------|-------------------|----|-----------------|
| Name                                | Relationship* | Contact Sequence* | or | No Relationship |
| Emergency Contact                   | Aunt 🗸        | 2 🗸               | 1  |                 |

31. If applicable, define the relationship the Other Household members have with the student.

| ▼ Relationships - Other Household                                                                                                    |                                                                                |                                          |                                                    |
|----------------------------------------------------------------------------------------------------|--------------------------------------------------------------------------------|------------------------------------------|----------------------------------------------------|
| Name<br>Little Example                                                                                                    | Relationship*                                                                  | or                                       | No Relationship                                    |
| Description of Contact Preferences<br>No Relationship - Marking this checkbox will indica<br>relationship to the student. The relationship will be | te that this person does not share a relationship to t<br>ended if one exists. | he student. By checking this checkbox yo | ou are indicating that this person no longer has a |

32. For Pre-K and Kindergarten registration, please complete the Prior Care pleat. For students in Grades 01-12, this pleat will not be visible.

| ▼ PriorCare                      |                    |        |  |
|----------------------------------|--------------------|--------|--|
| Prior Care Program Type          | Half Day 🗸         |        |  |
| Prior Care Program Half Day(AM)  | Child care Center* | $\sim$ |  |
| Prior Care Program Half Day( PM) | Informal care      | $\sim$ |  |
| Previous     Next                |                    |        |  |

- 33. Complete the Release Agreements pleat.
  - a. To access the Technology policy. Click the "Please click here for Technology Policy" link.
  - b. Sign your name in the space provided.
  - c. When finished click "Save/Continue".

| ▼ Release Agreements                                                                                                    |
|----------------------------------------------------------------------------------------------------|
| Media                                                                                                    |
| Yes - I give permission for my child to participate in any public or school media publication.                                               |
| No - I do not consent to the School and/or District's use of my child's photograph, voice and/or name in various media project<br>Technology |
| ✓ * I agree to the Technology acceptable use policy.                                                                                         |
| Please click here for Technology Policy                                                                                                    |
| Please sign on the line below                                                                                                    |
|                                                                                                    |
| -D + S                                                                                                    |
| Parent Example                                                                                                    |
|                                                                                                    |
| Clear                                                                                                    |

34. The student will be listed in the Student section of the application. Repeat steps 23-33 for any other students you wish to enroll. When finished click "Save/Continue".

| / Student(s) Pri     | imary Household                                     | 🗸 Parent/Guardi         | an 🔷 🗸 Em           | ergency Contact     | ✓ Other Household | ▼ Student | Complete |
|----------------------|-----------------------------------------------------|-------------------------|---------------------|---------------------|-------------------|-----------|----------|
| student              |                                                     |                         |                     |                     |                   |           |          |
| First Name           | Last Name                                           | Gender                  | School              | Completed           |                   |           |          |
| Student              | Example                                             | М                       |                     | 1                   | Edit/Review       |           |          |
| Please include all i | new and returning studen                            | t who are not active ir | i city schools      |                     |                   |           |          |
|                      | that person is missing re<br>t person is completed. | equired information. Se | elect the highlight | ed row to continue. |                   |           |          |
| Add New Studen1      |                                                     |                         |                     |                     |                   |           |          |
| Back Save            | e/Continue                                          |                         |                     |                     |                   |           |          |

# BALTIMORE CITY public schools

- 35. **Before clicking Submit**, click the 'Application Summary PDF" to generate a copy of the application. Print or save this copy for your records. **Once the application is submitted you will not have access to make any modifications!** 
  - a. Review the information for accuracy. If any part of the application is incorrect, click into the section where the information is inaccurate and correct it. You will not have access to correct the information after you click Submit!

| 🗸 Student(s) Primary Hous              | sehold           | Parent/Guardian 🗸 Zmerger                                                                  | ncy Contact                 | Other Household                                                                                          |
|----------------------------------------|------------------|--------------------------------------------------------------------------------------------|-----------------------------|----------------------------------------------------------------------------------------------------|
|                                        |                  |                                                                                            |                             |                                                                                                    |
| You must submit you                    | r application by | clicking the following button.                                                             |                             |                                                                                                    |
| Submit                                 |                  |                                                                                            |                             |                                                                                                    |
|                                        |                  | your application you may verify all<br>rea in question or click on the PDF                 |                             |                                                                                                    |
| information is not sub                 | mitted until you | click the submit button above. Yo<br>was received after clicking submit                    | u will receive an           | REVIEW THIS                                                                                              |
| Back                                   | - ,              |                                                                                            |                             | DOCUMENT FOR                                                                                             |
| Application Summary                    | <u>/ PDF</u>     |                                                                                            |                             | ACCURACY BEFORE                                                                                          |
|                                        |                  | Baltimore City                                                                             | Public School -             | CLICKING SUBMIT                                                                                          |
| Click here to review all               |                  |                                                                                            |                             | Page 1 / 2<br>Example, Student Person   13                                                               |
| of the information                     |                  | Modified By:                                                                               |                             |                                                                                                    |
| provided in the                        |                  | Modified Date:<br>Application End Year: 2021                                               |                             | Confirmation Number: # 13<br>Application Created By: Parent Example                                      |
| application.                           |                  | Household                                                                                  |                             | Student                                                                                                  |
|                                        |                  | Primary Phone<br>Home                                                                      |                             | DOB:<br>Example , Student Person Gender: M 01/01/2015<br>Nickname: Stu                                   |
|                                        |                  | Phone: (555)555-5555<br>Home Address                                                       |                             | Demographics                                                                                             |
|                                        |                  | 1 Benn Way<br>Baltimore, MD 21236                                                          |                             | placementSchool1 starting literal:<br>Student Cell Number:<br>Student Email:                             |
|                                        |                  | Household has no separate Mailing Address Documents Uploaded: HomeAddress OLR Utility bill | Desider                     | MonthIncome starting literal:<br>placementSchool starting literal: 0004 Steuart Hill Academic<br>Academy |
|                                        |                  | PomeAddress OLR duily bin<br>sample.pdf<br>Parent/Guardian                                 | Proof of Residency          | placementSchool2 starting literal: 0007 Cecil Elementary<br>Date Entered U.S.: 01/01/2015                |
|                                        |                  | Example , Parent<br>Birthdate: 01/01/1981                                                  | Gender: F<br>Household: Yes | Foreign Exchange: No<br>libraryFirstCard starting literal: Yes<br>Enrollment Grade: Kindergarten         |
|                                        |                  | Cell: (555)555-5555                                                                        |                             | Birth Country: United States<br>placementReq starting literal: Yes                                       |
|                                        |                  | Work:<br>Other:<br>Email: mom@email.com                                                    |                             | Race Ethicity<br>American Indian or Alaska Native                                                        |
| If it is inaccurate, click             |                  | Secondary<br>Email:                                                                        |                             | Is Hispanic/Latino: No Health Services - Medications                                                     |
| into the area of the                   |                  | Migrant Worker<br>Migrant Worker: No<br>Emergency Contac                                   |                             | Medication Name: Example Medication<br>Comments:<br>Where taken: Both                                    |
| application to make the                |                  | Contact , Emergency Person<br>Birthdate: 01/01/1981                                        | Gender: M<br>Household: No  | Type: Daily<br>Health Services - Emergency Information                                                   |
| necessary changes                      |                  | Contact Information<br>Home: (555)555-5545                                                 |                             | Primary Care Provider:<br>Primary Care Phone:                                                            |
| before submitting.                     |                  | Mobile: (555)555-5554<br>Work:<br>Email:                                                   |                             | Housing<br>Homeless: No                                                                                  |
| Once Submit is                         |                  | Verification Information<br>Address Line 1: 123 Main St Apt 4                              |                             |                                                                                                    |
| selected, you will NOT                 |                  | Address Line 2: Baltimore, MD 21236<br>Other Household                                     |                             |                                                                                                    |
| have access to modify the application. | y                | Example , Little Brother<br>Birthdate: 01/01/2019<br>No further data for this household me | Gender: M<br>Household: Yes |                                                                                                    |
|                                        |                  |                                                                                            |                             |                                                                                                    |
| ✓ Student(s) Primary Hous              | sehold           | Parent/Guardian                                                                            | ncy Contact                 | Other Household                                                                                          |

36. Click Submit to submit the application. A warning pop up will appear informing you that you will not have access to the application once you click submit. Click "Confirm" to submit or "Cancel" to go back into the application. Once the application is submitted you will not have access to make any modifications!

| Warning                                                                                                    |        |  |  |  |  |
|----------------------------------------------------------------------------------------------------|--------|--|--|--|--|
| Are you sure you that you are ready to submit this registration? You will not be able to enter and/or modify this information after submitting. |        |  |  |  |  |
|                                                                                                    |        |  |  |  |  |
|                                                                                                    |        |  |  |  |  |
|                                                                                                    |        |  |  |  |  |
| Confirm                                                                                                    | Cancel |  |  |  |  |

37. WAIT FOR THE CONFIRMATION SCREEN! If you do not wait for the confirmation screen before closing the browser window your application may not submit and will not be processed. You must see the screen below before you close the browser window.

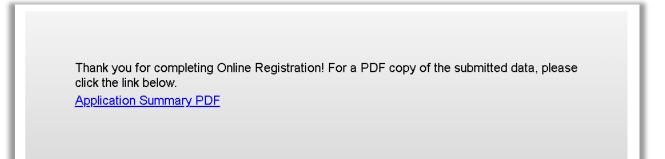

38. You will receive an email indicating the application has been submitted. If you do not receive this email, check your junk/spam folder. If it is not in the junk/spam folder, please contact the enrollment official at the local school or email district office at <u>enrollment@bcps.k12.md.us</u>.

#### The school will be in touch if any additional information or documentation is required.

#### Need Assistance? Have a Question?

Please contact the enrollment official at the local school or email district office at <u>enrollment@bcps.k12.md.us</u>. Have your Application (Confirmation) Number ready.

#### Saving and Returning to an Application:

- 1. If you cannot complete the application all at one time, click "Save/Continue". This will save where you are currently in the application.
- 2. To access the application again, click the link the original email.
- 3. When you return to the application, it will highlight where you left off for you to go back in to complete the missing required information. Click the appropriate area and click "Edit/Review"

| Infinite                                                                                                    | THIS I          | S A TEST       | SITE              | BALTIMORE CITY<br>public schools | Application Number 13 | 1 |
|----------------------------------------------------------------------------------------------------|-----------------|----------------|-------------------|----------------------------------|-----------------------|---|
| * Indicates a required field                                                                                                    | Ran Concerne    | au Cantant     | they blowed and   | - Student                        |                       |   |
| Student(s) Primary Household     Parent/Guard Student Name: Student Person Example     Demographics                                                                                                    | lian V Emergend | cy Contact     | ther Household    | Student     Complet              | ed                    |   |
| Health Services - Medications      No medications                                                                                                    |                 | tions          | Remove Medication |                                  |                       |   |
| Upload Immunizations                                                                                                    |                 |                |                   |                                  |                       | L |
| Previous Next      Next      Race Ethnicity                                                                                                    | Warning         |                |                   |                                  |                       |   |
| <ul> <li>Housing</li> <li>Health Services - Emergency Information</li> <li>Health Services - Medical or Hental Health Conditions</li> <li>Student Services</li> <li>Language Information</li> <li>Previous School</li> <li>Relationships - Parent/Guardians</li> <li>Relationships - Contert Household</li> <li>PriorCare</li> <li>Release Agreements</li> <li>Cancel Save/Continue</li> </ul> | You must vie    | ew all forms f | or this person    | before saving.                   |                       | 1 |
| _Student                                                                                                    |                 |                |                   | /                                |                       |   |
| First Name Last Name                                                                                                    | Gender          | School         | Completed         |                                  |                       |   |
| Student Example                                                                                                    | м               |                |                   | Edit/Review                      |                       |   |
| Please include all new and returning student who<br>Yellow - Indicates that person is missing required<br>- Indicates that person is completed.                                                                                                    |                 |                | v to continue.    |                                  |                       |   |
| Add New Student<br>Back Save/Continue                                                                                                    |                 |                |                   |                                  |                       |   |